## **Министерство образования и науки Российской Федерации**

**Федеральное государственное бюджетное образовательное учреждение высшего профессионального образования Томский государственный университет систем управления и радиоэлектроники (ТУСУР)**

**Кафедра физики**

# **ИЗУЧЕНИЕ СВОЙСТВ ДИЭЛЕКТРИКОВ В ПОЛЕ ПЛОСКОГО КОНДЕНСАТОРА**

Руководство к компьютерной лабораторной работе по физике для студентов всех специальностей

Министерство образования и науки Российской Федерации

Федеральное государственное бюджетное образовательное учреждение высшего профессионального образования Томский государственный университет систем управления и радиоэлектроники (ТУСУР)

Кафедра физики

**УТВЕРЖДАЮ** Зав. каф. физики  $\mathscr{U}$  Okc. E. M.  $\frac{104}{16}$  m  $\frac{01}{2012}$  r.

Физика

## **ИЗУЧЕНИЕ СВОЙСТВ ДИЭЛЕКТРИКОВ В ПОЛЕ ПЛОСКОГО КОНДЕНСАТОРА**

Руководство к компьютерным лабораторным работам по физике для студентов всех специальностей

**РАЗРАБОТЧИК** 

Доцент кафедры физики Ю.А.Бурачевский «  $16$  »  $01$  2012 г.

#### ВВЕДЕНИЕ

Вещества, которые не проводят электрический ток, называются диэлектриками или изоляторами. При внесении диэлектрика во внешнее электрическое поле происходит поляризация диэлектрика, состоящая в том, что в диэлектрике возникает отличный от нуля суммарный дипольный электрический момент молекул вещества, из которого состоит твёрдый диэлектрик. Из-за этого в тонких слоях у поверхностей диэлектрика возникают связанные заряды, называемые поверхностными поляризационными зарядами. Это приводит, к уменьшению напряжённости электрического поля в диэлектрике по сравнению с её значением в вакууме. Это уменьшение характеризуется относительной диэлектрической проницаемостью, которая определяется как отношение напряжённости электрического поля в вакууме к величине напряжённости в диэлектрике.

Целью данной работы является определение величины относительной диэлектрической проницаемости и нормальной составляющей вектора поляризации для различных диэлектриков, помещённых в электрическое поле плоского конденсатора.

### 1 КРАТКАЯ ТЕОРИЯ

Под действием электрического поля заряды разных знаков в каждой молекуле смещаются относительно друг друга. В результате каждая молекула будет обладать электрическим дипольным моментом

$$
\vec{p}_i = \alpha \varepsilon_0 \vec{E}, \tag{1.1}
$$

где *α* – поляризуемость молекулы;

*E*  $\rightarrow$ – напряжённость электрического поля в месте нахождения молекулы внутри диэлектрика.

Поляризация диэлектрического образца приводит к тому, что в приповерхностных слоях диэлектрика, прилегающих к электродам, появляются заряды

3

противоположного электродам знака. Их поверхностная плотность заряда равна *+σ'* и *σ'*. (Рис. 1.1). Это связанные заряды. Заряды диполей, расположенных внутри диэлектрика, компенсируют друг друга. В результате поляризации результирующее электрическое поле внутри диэлектрика *Е* равно разности между внешним электрическим полем *Е0* и полем связанных зарядов *Е´*.

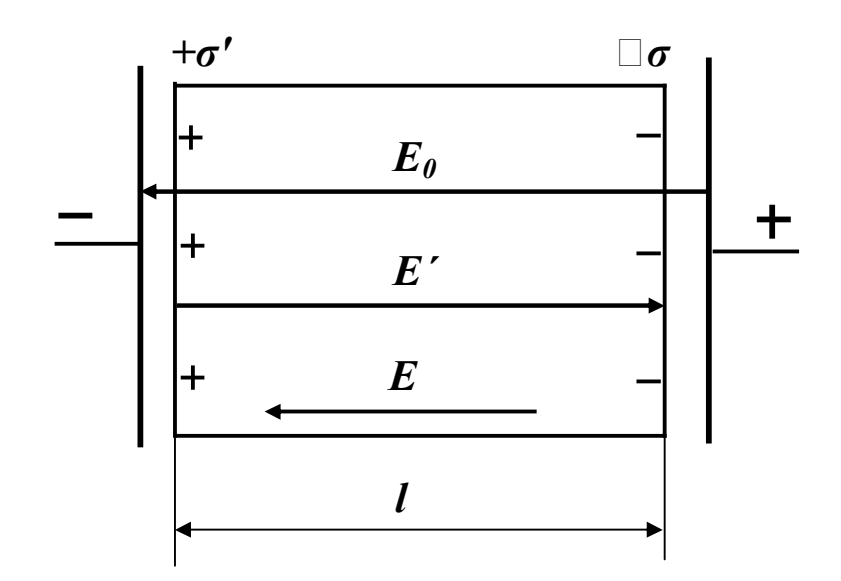

Рисунок 1.1 – Диэлектрик в однородном электрическом поле

Из рис. 1.1 следует, что образец в целом приобретает электрический момент, модуль которого равен

$$
P = ql = \sigma' \cdot SI,
$$
 (1.2)

где *S* – площадь заряженной поверхности;

*σ'* – поверхностная плотность связанных зарядов;

*l* – длина образца.

С другой стороны поляризация диэлектрика характеризуется дипольным моментом единицы объёма, который называется вектором поляризации.

$$
\vec{p} = n \sum_{i=1}^n \vec{p}_i,
$$
\n(1.3)

где *n* – концентрация элементарных диполей.

Модуль электрического момента всего образца

$$
P = pV = pSl,
$$
 (1.4)

где  $V$  – объём образца.

Приравнивая (1.2) и (1.4) получим:

$$
\sigma' \cdot SI = pSI.
$$
 (1.5)

Отсюда  $p = \sigma'$ .

Или в общем случае

$$
\sigma' = P_n, \tag{1.6}
$$

где  $P_n$ -нормальная составляющая вектора поляризации.

Поверхностная плотность связанных зарядов равна нормальной составляющей вектора поляризации в данной точке диэлектрика.

Вектор поляризации можно записать и по-другому

$$
\vec{P} = \alpha \cdot \varepsilon_0 n \vec{E} \,.
$$
 (1.7)

Перепишем (1.7) в виде

$$
\vec{P} = \chi \varepsilon_0 \vec{E}, \qquad (1.8)
$$

где  $\chi = \alpha \cdot n$  - диэлектрическая восприимчивость. Макроскопическая безразмерная величина, характеризующая поляризуемость единицы объёма.

Напряженность поля для двух бесконечных заряженных плоскостей

$$
E' = \frac{\sigma'}{\varepsilon_0} = \frac{p}{\varepsilon_0}.
$$
  

$$
\overline{E} = \overline{E}_0 + \overline{E'}.
$$
 (1.9)

Или в скалярной форме

$$
E=E_{_0}-E'=E_{_0}-\frac{p}{\varepsilon_{_0}}=E_{_0}-\frac{\chi\varepsilon_{_0}E}{\varepsilon_{_0}}=E_{_0}-\chi E,
$$

 $E_{HJIH} E + \chi E = E_0.$ 

Отсюла

$$
E = \frac{E_0}{1 + \chi} = \frac{E_0}{\varepsilon}.
$$
\n(1.10)

Относительная диэлектрическая проницаемость

$$
\boldsymbol{\varepsilon} = 1 + \boldsymbol{\chi}. \tag{1.11}
$$

Её величина показывает, во сколько раз электрическое поле ослабляется внутри диэлектрика.

Чем больше относительная диэлектрическая проницаемость, тем больше ёмкость конденсатора. Для плоского конденсатора ёмкость определяется выражением

$$
C = \frac{\varepsilon \varepsilon_0 S}{d},\tag{1.12}
$$

где  $\varepsilon_0 = 8,85 \cdot 10^{-12} \Phi/m -$ электрическая постоянная;

 $S$  – площадь проводящей обкладки (электрода);

 $d$  – расстояние между электродами.

## 2 ОПИСАНИЕ ЭКСПЕРИМЕНТАЛЬНОЙ УСТАНОВКИ

Метод измерения основан на исследовании временной зависимости напряжения на конденсаторе при его заряде или разряде через сопротивление электрической схемы. (Более подробно это явление, называемое релаксационными процессами в  $RC$  – цепи, изучается в курсе электротехники).

На одном лабораторном макете выполняются две лабораторные работы. Данная, и другая, «Определение относительной диэлектрической проницаемости твёрдых диэлектриков». Для выполнения данной лабораторной работы ис-

пользуется левая часть схемы измерений, изображённой на рис. 2.1 (выделена пунктиром). Схема состоит из генератора сигналов  $\Box$   $\Box$ , резистора **R1**, конденсатора с твёрдым диэлектриком *С* (резистор и конденсатор образуют *RC* – цепочку) и осциллографа  $\mathcal{N}$ . Генератор служит для подачи прямоугольных импульсов напряжения на *RC* – цепочку. Осциллограф служит для регистрации формы импульса напряжения на конденсаторе. В качестве осциллографа используется контроллер, моделирующий экран трубки осциллографа на экране монитора.

После подачи прямоугольного импульса напряжения в цепи возникает ток, и конденсатор заряжается до напряжения *U0*. Весь процесс зарядки конденсатора описывается уравнением.

$$
U = U_0 \left[ 1 - \exp(t/\tau) \right] \tag{2.1}
$$

где –  $\tau = r \cdot C$  – постоянная времени;

*r* – входное сопротивление.

Так как внутреннее сопротивление генератора много меньше зарядного сопротивления *R1* и входного сопротивления осциллографа (контроллера) *R0*, то величину входного сопротивления *r* можно найти

$$
r = \frac{R1 \cdot R_0}{R1 + R_0}.
$$
 (2.2)

Причём *R1* = (1,0 ±0,05) МОм, *R<sup>0</sup>* = (1,00 ± 0,05) МОм.

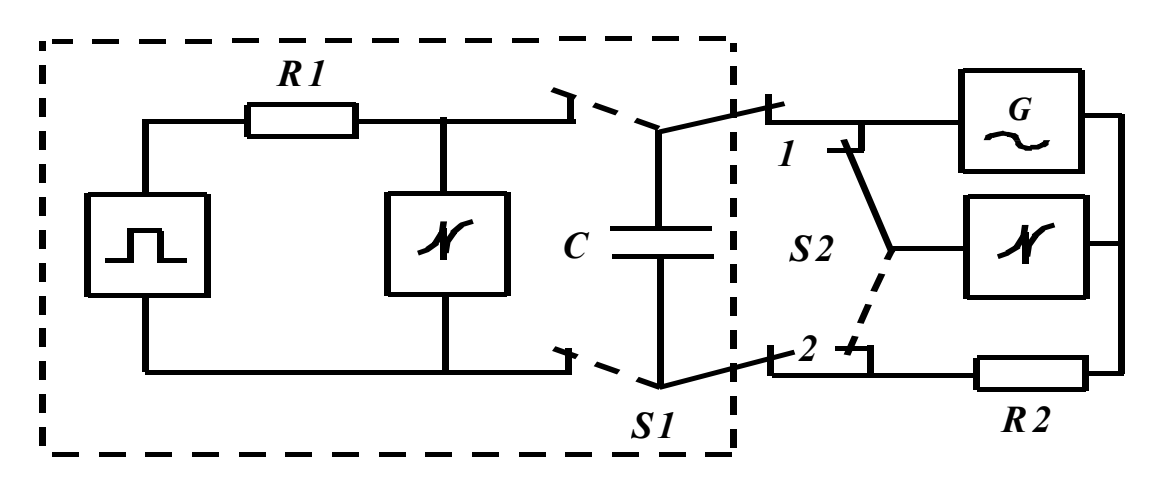

Рисунок 2.1 – Схема измерений

После окончания действия импульса напряжения конденсатор разряжается через сопротивления *R1, R0*. Разряд конденсатора описывается уравнением

$$
U = U_0 \big[ \exp(-t/\tau) \big]. \tag{2.3}
$$

При подаче на *RC* – цепочку прямоугольных импульсов напряжения характер изменения напряжения на конденсаторе имеет вид, изображённый на рис. 2.2.

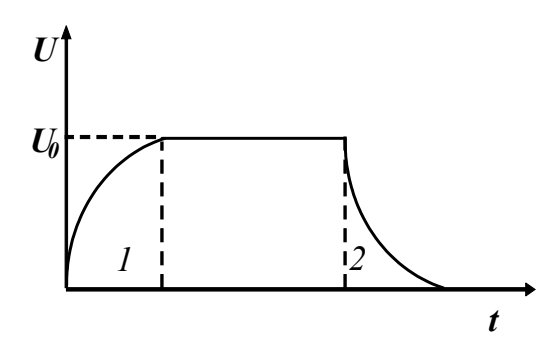

Рисунок 2.2 – Вид сигнала после прохождения RC – цепочки

Передний фронт импульса (1) описывается выражением (2.1), а задний фронт импульса (2) – выражением (2.3).

3 ЗАДАНИЕ

3.1 Исследовать задний фронт импульса напряжения. Убедиться в справедливости выражения (2.3).

3.2 Определить ёмкость конденсатора.

3.3 Рассчитать относительную диэлектрическую проницаемость диэлектрика.

3.4 Определить нормальную составляющую вектора поляризации.

3.5 Оценить погрешность определения относительной диэлектрической проницаемости.

### 4 ПОРЯДОК ВЫПОЛНЕНИЯ РАБОТЫ

4.1 Запустить лабораторную работу.

4.1.1 Отключить все напряжения на лабораторном **макете**, расположенном справа от монитора: « $\sim$  3 В», « $\sim$  28 В», «= 6 В», «= 15 В», «= 30 В». Внешний вид лабораторного макета представлен на рис. 4.1.

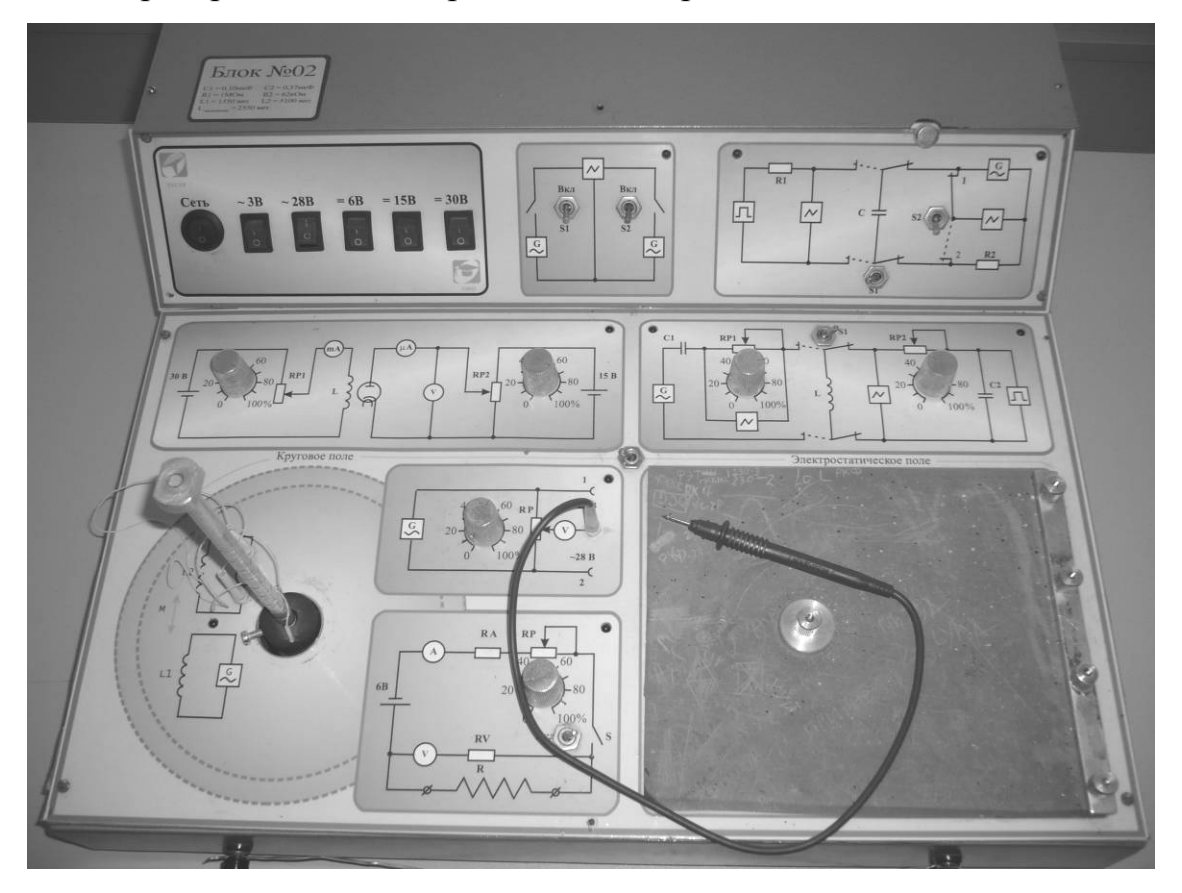

Рисунок 4.1 – Внешний вид лабораторного макета

4.1.2 Тумблер *S1* на схеме, расположенной на панели **макета**, перевести в левое положение.

4.1.3 В прорезь плоского конденсатора, находящегося на боковой правой панели **макета** вставить исследуемую пластину твёрдого диэлектрика. Это прямоугольная пластина площадью 100 см<sup>2</sup> . Для этого справа вверху на **макете**, над схемой нажать кнопку и вставить пластинку диэлектрика до упора.

4.1.4 Включить питание **макета**, нажав кнопку «Сеть».

4.1.5 Включить питание компьютера. Для этого нажать кнопку в правом нижнем углу монитора, а после этого нажать кнопку «Сеть» на системном блоке компьютера и дождаться загрузки Windows.

4.1.6 На рабочем столе (экране монитора после загрузки) на ярлыке папки «Лаборатория» щелкнуть дважды левой кнопкой мышки. В открывшемся окне выбрать из списка лабораторных работ «Изучение свойств диэлектриков в поле плоского конденсатора» и по ней дважды щелкнуть левой кнопкой мышки. Во вновь открывшемся окне появится **стенд (панель)** данной лабораторной работы, на котором расположены экран осциллографической трубки, электронная таблица

**(отчёт)** и набор кнопок управления. На **макете,** при это в углу схемы загорится индикатор.

4.2 Проведение измерений.

4.2.1 Включить питание **стенда**, щелкнув левой кнопкой мышки по кноп-. На экране осциллографической трубки появится задний фронт импульса исследуемого сигнала.

4.2.2 Установить указатель мышки на левую вертикальную линию (при этом слева от линии появится указатель \_\_ ), нажать и, удерживая левую кнопку мышки, установить вертикальную линию на начало спада импульса напряжения. Затем указатель мышки установить на нижнюю горизонтальную линию, при этом ниже линии появится указатель ( | ). Нажать и, удерживая левую кнопку мышки совместить эту горизонтальную линию с окончанием спада импульса напряжения.

4.2.3 Снять зависимость напряжения от времени (получить 8 – 10 экспериментальных точек). Для чего установить указатель мышки на правую вертикальную линию. Справа от линии появится указатель ( $\Box$ ). Нажать и, удерживая левую кнопку мышки совместить правую вертикальную линию с левой. Установить указатель мышки на верхнюю горизонтальную линию (при этом выше линии появится указатель ). Нажать и, удерживая левую кнопку

10

мышки совместить эту линию с точкой пересечения правой горизонтальной линии с сигналом. Эта точка даст значение начального напряжения *U0*. (Сигнал на экране пульсирует. Для остановки пульсаций необходимо установить указатель мышки на строке заголовка окна «Конденсатор»). Следующую экспериментальную точку получить, совмещая правую вертикальную и левую горизонтальную линии с сигналом на выбранном участке спада напряжения. Левую вертикальную и нижнюю горизонтальную линии не перемещать в процессе из-

мерений. Результат каждого измерения с помощью кнопки занести в

электронную таблицу «Отчёт» на **стенде**. Кнопку **необходимо нажимать** с помощью левой кнопки мышки после каждого измерения.

4.2.4 После завершения измерений для одного образца установить указа-

тель мышки на кнопку и щёлкнуть левой кнопкой мышки один раз. Вытащить первый образец. С помощью микрометра измерить несколько раз толщину образца. Результаты занести в таблицу 4.1 в рабочей тетради. Вставить другой образец и повторить все п.п. 4.2 для других образцов.

4.2.5 После завершения всех измерений, данные из электронной таблицы «Отчёт» переписать в таблицу 4.1 рабочей тетради.

4.3 Выключить **стенд**. Для этого указатель мышки установить на кнопку

**Управление** STOP

на экране монитора и щелкнуть левой кнопкой мышки один раз. После этого закрыть все окна на экране монитора, установив указатель мышки кнопку  $\mathbf{X}$  и щелкнуть левой кнопкой один раз.

4.4 Выключить компьютер. Для этого щелкнуть левой кнопкой мышки по расположенной в левом нижнем углу экрана кнопке «Пуск». В открывшемся меню щелкнуть левой кнопкой мышки по строке «Завершить работу», а затем по кнопке «ОК».

4.5 Выключить питание **макета**, нажав кнопку «Сеть».

ВНИМАНИЕ! Включение и выключение питания макета при включённом компьютере может привести к зависанию компьютера.

4.6 Проверить экспоненциальный характер убывания амплитуды напря-

жения, построив зависимость  $\ln(U_0/U) = f(t)$  методом наименьших квадратов.

4.7 Для построения прямой с помощью метода наименьших квадратов на экране монитора установить указатель мышки на папку «Метод наименьших

и щелкнуть левой кнопкой мышки два раза. На экране монитоквалратов» ра открывается таблица, куда вносятся экспериментальные данные.

4.8 Определить угловой коэффициент прямой и рассчитать значение ёмкости конденсатора

$$
\tilde{N} = \frac{\Delta t}{r \cdot \Delta \ln(U_0 / U)},
$$
\n(4.1)

$$
r = \frac{R1 \cdot R_0}{R1 + R_0}.
$$

4.8 Оценить погрешность определения ёмкости конденсатора.

4.9 С помощью формулы для ёмкости плоского конденсатора (1.12) определить величину относительной диэлектрической проницаемости исследуемого диэлектрика и оценить её погрешность.

4.10 Рассчитать поверхностную плотность связанных поляризационных зарядов и модуль нормальной составляющей вектора поляризации, воспользовавшись выражениями (1.9) и (1.10).

4.11 Сделать общий вывод по лабораторной работе, в котором привести значения полученных параметров с учётом погрешности измерений.

|                | Диэлектрик           |              |             | Диэлектрик        |    |             |                        |
|----------------|----------------------|--------------|-------------|-------------------|----|-------------|------------------------|
|                |                      |              |             |                   |    |             | Прим.                  |
|                | Толщина<br><b>MM</b> |              |             | Толщина<br>MM     |    |             |                        |
| $N_{\Omega}$   | t,                   | $U_{\rm{,}}$ | $ln(U_o/U)$ | $\boldsymbol{t},$ | U, | $ln(U_o/U)$ |                        |
|                | MC                   | B            |             | MC                | B  |             |                        |
| $\mathbf{1}$   |                      |              |             |                   |    |             | $\varepsilon(U) = 5\%$ |
| $\overline{2}$ |                      |              |             |                   |    |             | $\varepsilon(t) = 5\%$ |
| $\overline{3}$ |                      |              |             |                   |    |             | $\sigma(d) = 0.01$ MM  |
| $\overline{4}$ |                      |              |             |                   |    |             | $S = 100 \text{ cm}^2$ |
| 5              |                      |              |             |                   |    |             | $\varepsilon(S) = 5\%$ |
| 6              |                      |              |             |                   |    |             |                        |
| $\overline{7}$ |                      |              |             |                   |    |             |                        |
| 8              |                      |              |             |                   |    |             |                        |

Таблица 4.1 – Результаты измерений

#### 5 КОНТРОЛЬНЫЕ ВОПРОСЫ

5.1 Какова цель работы?

5.2 Какой принцип лежит в основе метода измерения?

5.3 Поясните работу измерительной схемы.

5.4 Как определяется ёмкость конденсатора в данной лабораторной рабо-

те?

5.5 Как рассчитать погрешность измерения ёмкости конденсатора?

5.6 Как рассчитать погрешность определения относительной диэлектрической проницаемости?

5.7 Сформулируйте физический смысл относительной диэлектрической проницаемости.

5.8 Что такое явление поляризации диэлектриков?

5.9 Что такое свободные и связанные заряды?

5.10 Почему напряжённость электрического поля в диэлектрике уменьшается?

5.11 Сформулируйте физический смысл вектора поляризации.

5.12 Как связаны между собой вектор поляризации и поверхностная плотность связанных поляризационных зарядов?

5.13 Каким образом можно рассчитать поверхностную плотность связанных поляризационных зарядов?

## 6 РЕКОМЕНДУЕМАЯ ЛИТЕРАТУРА

6.1 Савельев И.В. Курс общей физики. Книга 2. – М., Астрель·АСТ, 2004.

6.2 Иродов И.Е. Основные законы электромагнетизма. – М., Высшая школа, 1983.

6.3 Бессонов Л.А. Теоретические основы электротехники. – М., Высшая школа, 1978.

6.4 6.3 Мухачев В.А., Магазинников А.Л. Оценка погрешности измерений. Методические указания для студентов всех специальностей. – Томск, ТУСУР, 2009г.

6.5. Чужков Ю.П. Общие требования и правила оформления отчёта о лабораторной работе по физике. Методические указания. – Томск, ТУСУР, 2006 г. Учебное издание

## **Бурачевский Юрий Александрович ИЗУЧЕНИЕ СВОЙСТВ ДИЭЛЕКТРИКОВ В ПОЛЕ ПЛОСКОГО КОНДЕНСАТОРА**

Методическое пособие

Формат 60х84 1/16. Усл. печ. л. 0,70. Тираж 100 экз. Заказ 1213. Отпечатано в Томском государственном университете систем управления и радиоэлектроники. 634050, Томск, пр. Ленина 40. Тел. (3822) 533018